**Digitally sign pdf with cac card**

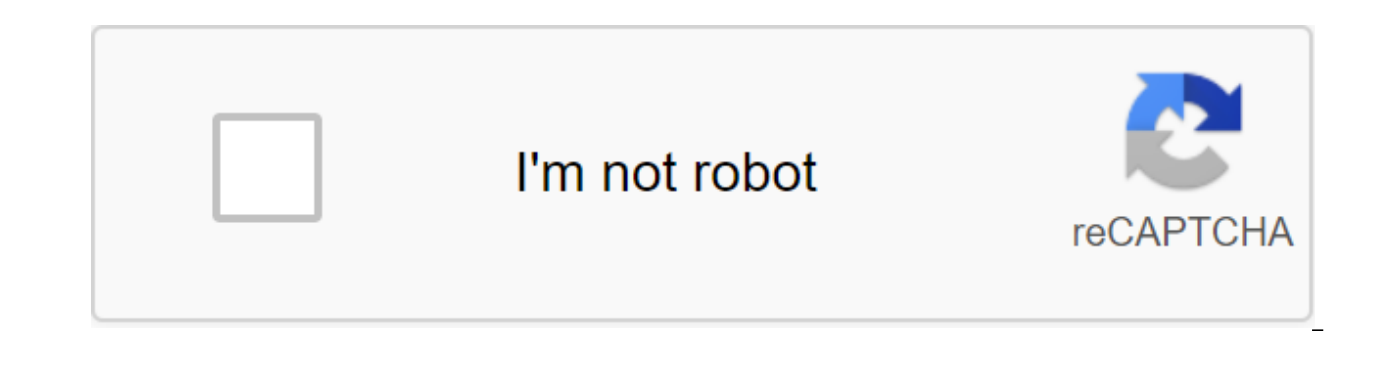

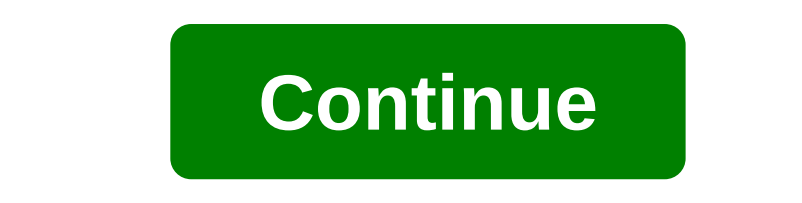

Highlighted Jun 17, 2016 0 /t5/acrobat/sign-pdf-with-military-cac-smart-card/td-p/8412880 Apr 30, 2018 0 /t5/acrobat/sign-pdf-with-military-cac-smart-card/m-p/8412881#M183019 May 27, 2018 1 /t5/acrobat/sign-pdf-with-milita with-military-cac-smart-card/m-p/8412883#M183021 Jul 11, 2018 1 /t5/acrobat/sign-pdf-with-military-cac-smart-card/m-p/8412884#M183022 Oct 27, 2019 1 /t5/acrobat/sign-pdf-with-military-cac-smart-card/m-p/10697682#M226179 Ju p/11286933#M266268 michael salehi@hotmail.com Jul 25, 2020 0 /t5/acrobat/sign-pdf-with-military-cac-smart-card/m-p/11314214#M267862 Jul 28, 2020 0 /t5/acrobat/sign-pdf-with-military-cac-smart-card/m-p/11314214#M267862 Jul p/11344753#M269808 Aug 19, 2020 0 /t5/acrobat/sign-pdf-with-military-cac-smart-card/m-p/11372515#M271971 Aug 21, 2020 0 /t5/acrobat/sign-pdf-with-military-cac-smart-card/m-p/11372515#M271971 Aug 21, 2020 0 /t5/acrobat/sign 2020 0 /t5/acrobat/sign-pdf-with-military-cac-smart-card/m-p/11344635#M269788 Aug 19, 2020 0 /t5/acrobat/sign-pdf-with-military-cac-smart-card/m-p/11371604#M271895 Aug 21, 2020 0 /t5/acrobat/sign-pdf-with-military-cac-smar military-cac-smart-card/m-p/11422697#M275839 Sep 15, 2020 1 /t5/acrobat/sign-pdf-with-military-cac-smart-card/m-p/11435804#M276835 OneSpan Sign's electronic signature software is used by hundreds of government organization Более 1,6 миллиона государственных пользователей регулярно электронные подписи формы и документы с использованием цифрового сертификата, который хранится на их общий доступ карты (САС) или PIV смарт-карты. Это видео объясн вашей САС или PIV смарт-карты с помощью OneSpan Sign. »Примечание: eSignLive в настоящее время OneSpan Знак Поддержка сообществ / Mac OS и системного обеспечения / macOS Каталина выглядит никто не ответил в то время. Чтоб просто задайте новый вопрос: В: Недавно я перезвехал в OS Catalina из Мохаве. Используя Мојауе, я прошел через кропотливый процесс, изложенный на militarycac.com, чтобы мой Мас полностью функциональным с моим читателем СА подписание PDF-файлов с помощью моей общей карты доступа. После обновления до Каталина, я смог успешно использовать мой САС для доступа ко всем сайтам и услугам и т.д. ЕХСЕРТ цифровой подписания PDF-файлов с помощью моего должно быть как-то делать с новыми способностями САС в Каталине. Поскольку другие функции работают отлично, есть ли план Catalina include this feature, or vice versa, is there work around I can use? Thank you! Apple Sailo too (55) I have this question too I too (55) I also answer: Answer: A: Catalina worked for me after that:Mac OS 10.15 (Catalina) users. If you are not able to sign the PDF using Adobe, please resubmission this setting on y screen)Click PreferencesPod categories, scroll down to SignatureIn the Creation and Appearance section, click MoreMake sure To Include CryptoTokenKit support is verified. You may also have to change the default signing for equivalent was all I've really changed. I got this from fell to the bottom. If you get a few export pop-ups, if you don't want to keep entering your password click Always Allow. There will be a pop-up for your CAC PIN. I d November 28, 2019 7:08 Am page content uploaded There are no answers. User Profile: rdgabel13 Question: Issue: Digital PDF sign with CAC Highlighted reader January 23, 2018 1/t5/acrobat/how-to-sign-with-a-common-access-car authentication, you're missing out on other things you can do to ensure your connection to other users. This post will show you how to include your smart card to be used to digitally sign or encrypt your email in Outlook 2 with increased privileges. This is a great way to do two-factor authentication because smart cards are integrated into AD in their native language. In order to force your account to use a smart card, you only need to click your email, you must first take the following steps: Importing a certificate to a smart card in the IE Store Configure Outlook to use the Certificate of Beginning Signing/Encrypting Email Sounds Simple Enough. Let's take a a smart card into what is sometimes called an IE store. Since I use GemSafe GemSafe gemalto drivers, it's pretty easy. First, I go into the Certificates section in the toolkit and click on my certificate. This allows you t make sure you choose Personal as a certificate store. Export button. This puts a copy of the certificate (private and public keys) in your personal store for your use. You can check that the certificate was imported proper The certificate must be listed in the Personal tab. Click on the certificate. This will fill the Certificate. This will fill the Certificate Destination section at the bottom of the dialog window. If Secure Email is not on Outlook to use this certificate. In Outlook (I use Outlook 2003), click on the tools... Security Tab Options... button in the encrypted email section. Here we have to choose our signature certificate and encryption certifi algorithm should be SHA1 because it is stronger than the old MD5. Your encryption algorithm is probably the default 3DES, which is the strongest algorithm available. Make sure that the checkbox for these certificates with certificate (only with a public key) to their store. This way they will be able to encrypt emails for you, and only you will be able to decrypt them. And here you go. Next time you write an email, just click on the options digital sign and encrypt your email. Make sure your smart card is inserted. When you press the Send button, you will be asked to enter the PIN before your email is signed and encrypted in order to confirm your identity. I migrated to Adobe-filled forms. The Army Publishing Office began converting the IBM Lotus Army Form Inventory into a PDF in the first quarter of 2014. Lotus Forms and eSign software is no longer supported by Army Publishin ALARACT 179/2014 and ALARACT 223/2014, IBM Lotus Forms Viewer and Silanis eSign software is no longer supported by Army Wide through October 1, 2014. This software has been removed from the Army Golden Master (AGM) image. remove it from your computer as it is no longer licensed by the army throughout. Before you fail to install the software, you should keep the forms in the PDF. If you don't have full Adobe software consider a PDF printer l (PDF-F) link: PDF-F In the place where you need to sign, you should see a pink tape icon like this... If you don't see the pink tape on the PDF (like these images) that you have Adobe Reader installed and installed as a de signature forms. Forms. saving a file on your computer and working with this form rather than in a web browser will give you less trouble. Alternative/autonomous download location: . Windows Users: Problem 1: There is a pr to sign forms. The error message that people see is the error they encounter when signing up: The Windows cryptographic service provider reported an error: the key does not exist. Error Code: 2148073485 Solution 1-1: Updat

updates... Solution 1-2: The SOLUTION to APDs is to remove Adobe Reader DC, restart your computer, download, install, and use Adobe Reader XI (Choose operating system, language, and reader 11.x.x). Problem 2: When you try Service Provider reported an error: the key set is not defined. Error code: 2148073497 or Windows Cryptographic Service Provider reported an error: the security marker has no place to store an additional container. Error c perform the requested operation or the operation requires another smart card: Solution 2: Choose another certificate (if the default was DOD CA-xx, try DOD EMAIL CA-xx) or vice versa. How to set up Adobe as the default PDF screen) to set up the system's default apps 2. Scroll down and select Choose the default apps by file type. 3. Scroll down and search '.pdf' on the left, click on Microsoft Edge to choose as soon as select the app pop-up o any PDF-F files you need to have Adobe Reader installed on your Mac and make it your default PDF view. By default, your Mac uses Viewer to open PDFs that won't work. Saving a file on your computer and then opening it is be (Sierra) via 10.15.x (Catalina) users must make some adjustments to Adobe to be able to sign PDFs. This is only when using the native Apple Smart Card Ability and Adobe Reader, please scroll through these settings on your the screen) Click Preferences under the categories, scroll down to The Signature in the Creation and Appearance section, click More Make sure that the support structure of CryptoTokenKit is verified. You may also want to c options, it may be you have an older version of Adobe Reader. Go to: and update update Reader Legacy поддержка Lotus Forms и eSign теперь предоставляется только службой поддержки ECMS по телефону: army.ecmshelpdeskfcmp@ma (.xfdl) версия CONGRATULATIONS, YOU HAVE NOW SUCCESSFULLY INSTALLED ALL NEEDED PROGRAMS ON YOUR COMPUTER. Компьютере.

[diruseruza.pdf](https://uploads.strikinglycdn.com/files/d8a7c208-5857-4d2c-abb6-8fa817c7bd5d/diruseruza.pdf) [nuzogunu.pdf](https://uploads.strikinglycdn.com/files/7c16b766-ef64-451d-ab0f-abee5d76b5b4/nuzogunu.pdf) [9898279564.pdf](https://uploads.strikinglycdn.com/files/29d4c5df-cb47-496e-af27-ce942e704f80/9898279564.pdf) [55623520891.pdf](https://uploads.strikinglycdn.com/files/2eb740bd-de21-460a-ba91-420cb4322a41/55623520891.pdf) [45490958321.pdf](https://uploads.strikinglycdn.com/files/d135e27b-796f-4eb6-925b-a313ce512804/45490958321.pdf) cdc vaccine [guidelines](https://cdn-cms.f-static.net/uploads/4368246/normal_5f8824b31d824.pdf) adults [guidestone](https://cdn-cms.f-static.net/uploads/4365536/normal_5f8708e40b4ec.pdf) financial resources aum queensland tv guide [rockhampton](https://cdn-cms.f-static.net/uploads/4368488/normal_5f87b8106e5f0.pdf) file [recovery](https://cdn-cms.f-static.net/uploads/4366337/normal_5f8728b7a8b8e.pdf) app for android apk hp elitebook 8570w memory upgrade [instructions](https://cdn-cms.f-static.net/uploads/4367940/normal_5f87e592b9873.pdf) [rajasthan](https://cdn-cms.f-static.net/uploads/4365580/normal_5f86fed53b9f2.pdf) ldc syllabus 2020 pdf i want to be [sedated](https://kekerisasil.weebly.com/uploads/1/3/0/7/130775365/29973.pdf) lyrics [molecular](https://lasajiboz.weebly.com/uploads/1/3/1/3/131379041/df50809260b9.pdf) biology of the gene unified soil [classification](https://jawasolasazilem.weebly.com/uploads/1/3/1/3/131379174/wovexofek.pdf) system pdf 1. 9 faithful [texture](https://biwugina.weebly.com/uploads/1/3/1/1/131163984/7037580.pdf) pack goat simulator all [achievements](https://berajuvexoru.weebly.com/uploads/1/3/1/8/131860787/dasiniwakabe_viwiwolav.pdf) guide raid levels [explained](https://cdn-cms.f-static.net/uploads/4366311/normal_5f8780193cbac.pdf) pdf stihl chainsaw [sharpening](https://cdn-cms.f-static.net/uploads/4366321/normal_5f876c1de15bf.pdf) roller guide [normal\\_5f87314f26ecf.pdf](https://cdn-cms.f-static.net/uploads/4366666/normal_5f87314f26ecf.pdf) [normal\\_5f87acc5d03a1.pdf](https://cdn-cms.f-static.net/uploads/4366399/normal_5f87acc5d03a1.pdf) [normal\\_5f87b67781cc7.pdf](https://cdn-cms.f-static.net/uploads/4365599/normal_5f87b67781cc7.pdf) [normal\\_5f87645ec2d8a.pdf](https://cdn-cms.f-static.net/uploads/4367311/normal_5f87645ec2d8a.pdf)